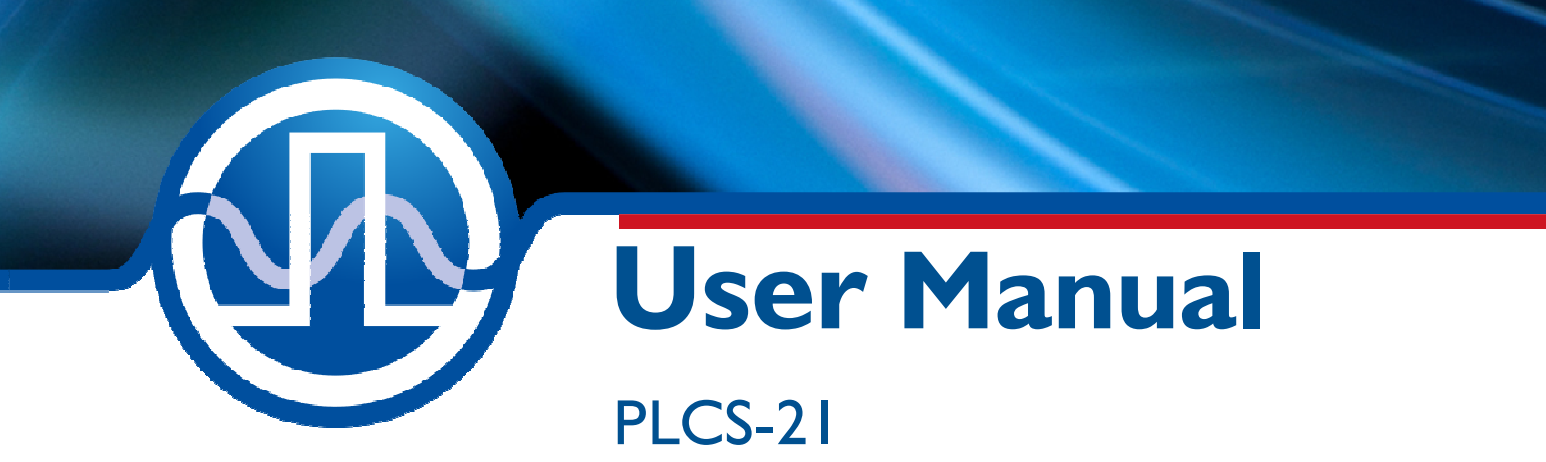

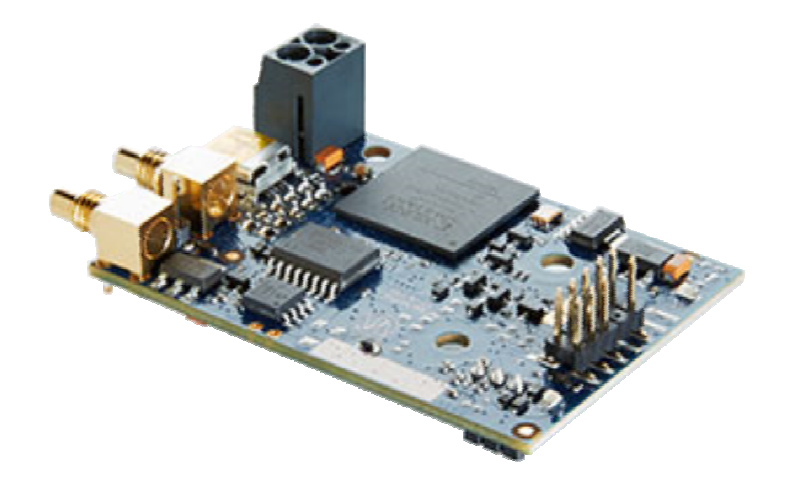

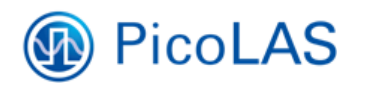

PicoLAS GmbH Burgstr. 2 52146 Würselen Germany

Phone:  $+49(0)$  2405-64594-60<br>Fax:  $+49(0)$  2405-64594-61  $+49$  (0) 2405-64594-61 E-mail: info@picolas.de Web: www.picolas.de

# **Table of Contents**

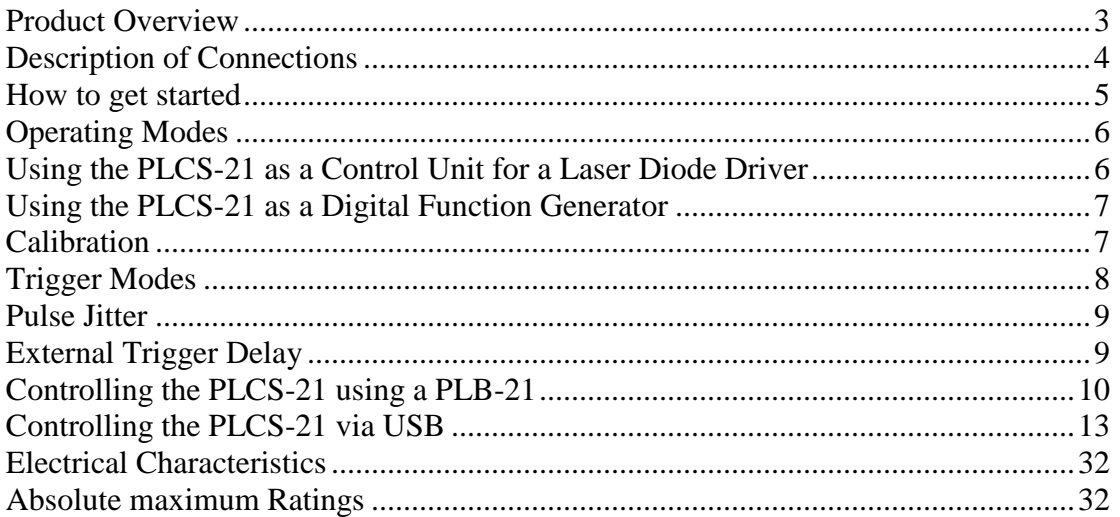

3

**PLCS-21** Control Unit and Interface for Short Pulse Drivers

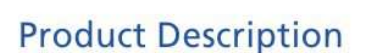

*PLCS-21* 

Many PicoLAS driver modules for pulsed lasers can be upgraded with the PLCS-21 optional piggyback controller. This versatile pulse generator allows full control of pulse width, pulse current and repetition rate. Furthermore, the piggyback controller provides several internal trigger mechanisms. This eliminates the need for an external function generator as a trigger device. A square-wave signal with pulse width from 2 ns up to one second can be drawn from a coaxial 50  $\Omega$ output.

Priority is given to provide maximum safety for the expensive laser diodes. An on-board microcontroller monitors all pulser activities and

cuts power to the diode if necessary. The PLCS-21 provides a galvanically isolated USB

interface. With this, the upgraded driver module can be connected to a PC. An additional interface can be used to connect the external operating unit PLB-21. This allows easy monitoring and manipulating the driver's behaviour.

The PLCS-21 automatically identifies the connected driver module. Maximum pulse width, output power etc. depend on the used laser diode driver.\*\*

# Technical Data\*

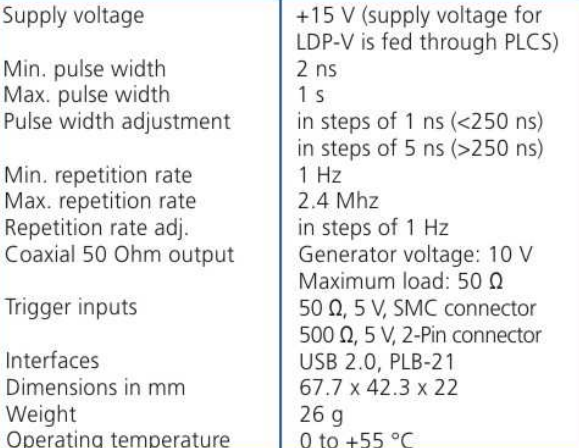

\* Technical data is subject to change without further notice. \*\* See manuals for details.

**Optional Accessories:** Compatible Products:  $PLB-21$ LDP-V 03-100 LDP-V 50-100 LDP-V 80-100 LDP-V 240-100 LDP-AV D06-N10 LDP-AV D06-N20

PicoLAS GmbH Burgstr. 2 52146 Würselen Germany

Phone: +49 (0)2405 64594 60 +49 (0)2405 64594 61 Fax:

E-mail: sales@picolas.de Web: www.picolas.de

• Control of pulse current, pulse width and

- repetition rate
- Microcontroller supervision of all pulser activity
- · Provides USB interface for communication with PC and interface for PLB-21
- Several additional failsafe mechanisms to protect vour laser diodes
- · Standalone pulse generator capability

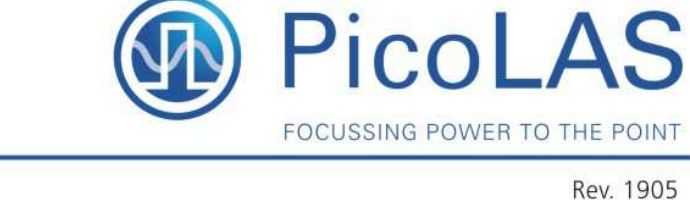

Rev. 1905

# **Description of Connections**

The following drawing shows all connections which are available to the user.

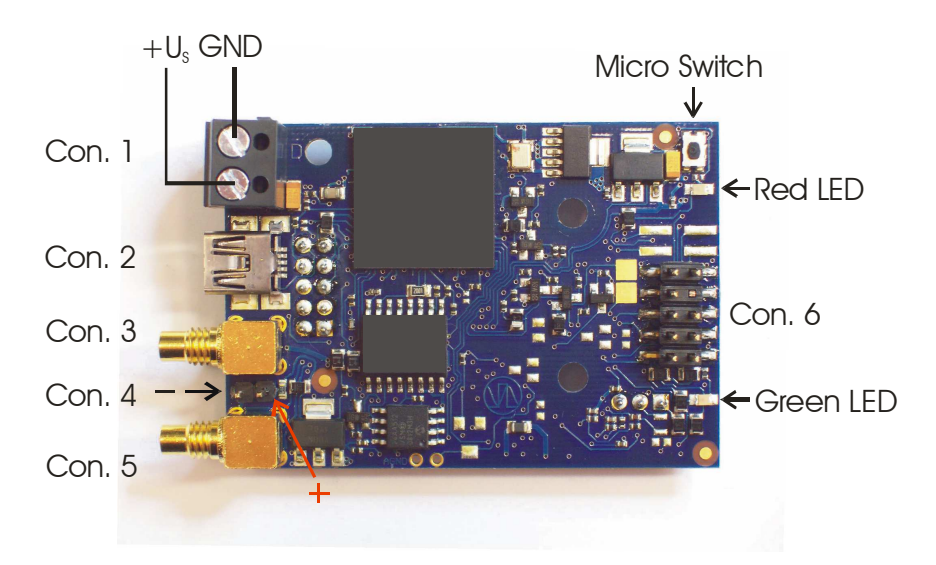

Figure 1: Connectors of the PLCS-21

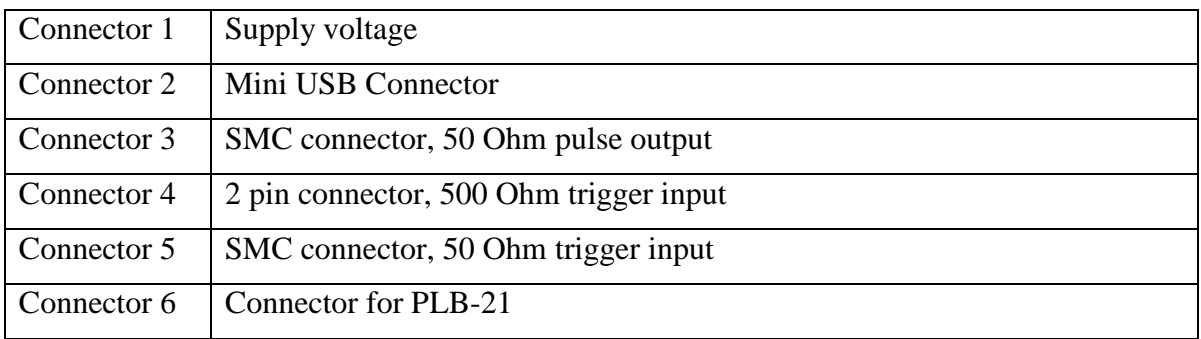

**Micro Switch:** no function, reserved for future use.

#### **Green LED:**

- On: OK
- Off: PLCS-21 not operational

#### **Red LED:**

- On: Error
- Blinking: Calibration in progress

The connectors on the bottom side of the device allow connecting the PLCS-21 to a PicoLAS laser diode driver. They must not be used for any other purpose.

# **How to get started**

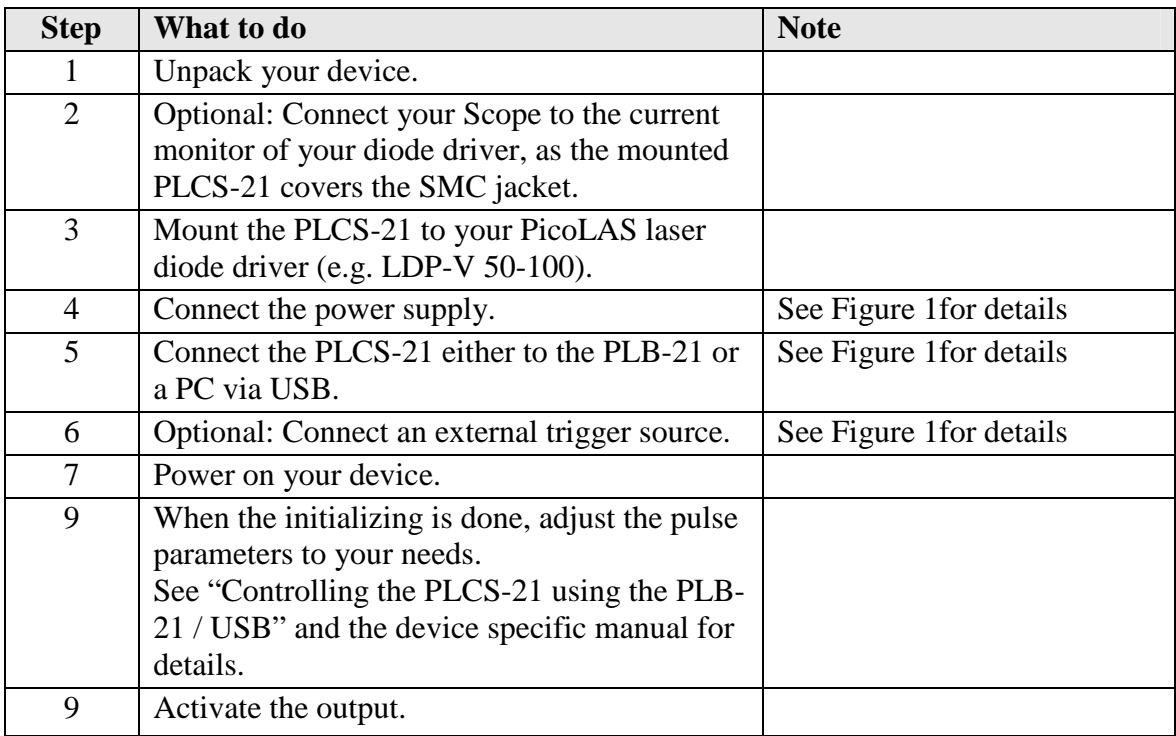

# **Operating Modes**

The PLCS-21 can be operated in two different ways: as a controller for a compatible PicoLAS diode driver and as a stand alone digital function generator. If used as a controller it supports the voltage mode and the current mode, otherwise the frequency generator mode. In either mode a number of trigger modes and thee different control interfaces are supported. See section 6 for a detailed description of the trigger modes and sections 7 and 8 for the control interfaces.

# **Using the PLCS-21 as a Control Unit for a Laser Diode Driver**

First of all the PLCS-21 must be mounted on the laser diode driver by using the two connectors on its bottom side and three screws M3 x 8 mm. PLCS-21 and the diode driver are both powered by a single 15 V power supply via connector 1. Then a PLB-21 or a PC with appropriate software must be connected to the PLCS-21. Now the PLCS-21 is ready for use.

**Important:** Connector 3 must never be connected to any cable if the PLCS-21 is mounted on a diode driver. Anything else can result in deformed laser pulses. Though monitored by the PLCS-21 the power being fed into a laser diode may exceed the adjusted value and can in some cases destroy your diode. Correct operation is guaranteed only if connector 3 is left unconnected. Furthermore, the connected diode driver must use its internal high voltage source. See device specific datasheet for instructions how to enable the internal HV source.

#### **Voltage Mode**

This mode is active by default once a driver is connected to the PLCS-21. The pulse width, repetition rate, voltage, temperature monitor and overcurrent detection of the connected driver can be set. In Voltage Mode it is also possible to carry out a calibration. See section "Calibration" for details. When it is done, a change to Current Mode can be carried out.

#### **Current Mode**

When the calibration is successfully completed, a change to Current Mode can be carried out. Now, in addition to the voltage, the current can alternatively be set. These two parameters are linked together in such a way that a change to the set current always generates a change to the voltage. The minimum value for the voltage is specified by  $U_{\text{min}}$ ; the maximum value for the current is specified by  $I_{\text{max}}$ . The interdependency of both values is determined during calibration and is stored in the PLCS-21.

If another diode is connected to the driver or another driver is connected to the PLCS-21 the calibration must be manually repeated. A change of the diode or the driver (with the same type) cannot be detected by the PLCS-21. If the values of  $U_{\text{min}}$  or  $I_{\text{max}}$  change, this also means that a new calibration must be carried out in order to take the new limits into account.

# **Using the PLCS-21 as a Digital Function Generator**

The PLCS-21 will automatically work in this mode if it is not connected to a laser diode driver. Only the functions for setting the pulse width, repeat rate, trigger modes and activating/ deactivating of the output are active. All others are not used and the corresponding LSTAT and ERROR bits can be ignored. The generated signal can be received from connector 3. The schematic of output circuit is shown in Figure 2. The output amplifier will generate a square wave signal with an amplitude of 10 V. If a 50 Ohm load is attached to connector 3, this will result in a signal level of 5 V at the load. Unlike the trigger inputs the output circuit is not galvanically isolated from the power supply. To obtain a well formed signal a load of 50 Ohm is recommended. Refer to the electrical characteristics on section "Electrical Characteristics" for further details.

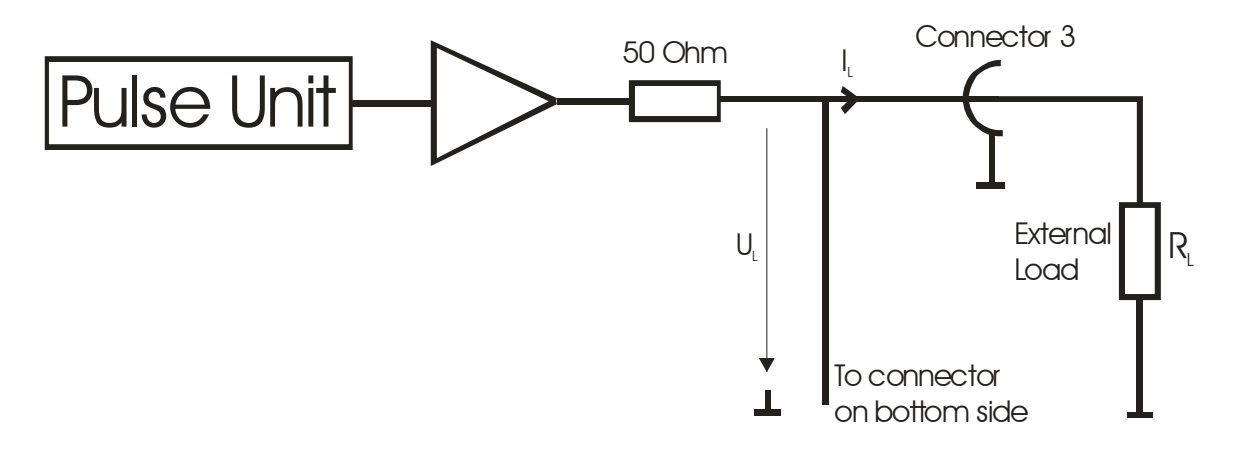

Figure 2: Pulse output circuit

# **Calibration**

The PLCS-21 can calibrate itself to the characteristics of the connected laser diode. If the calibration is successfully performed the user is able to switch into the current mode in which either the precharge voltage or the diode current can be adjusted.

In order to perform a calibration a valid maximum diode current must be set. This value will be the maximum current for the given diode. Note that a maximum of 99% of this value will be reached during calibration in order to protect the diode. Furthermore a valid minimum voltage  $(U_{\text{min}})$  must be supplied. Most times this will be slightly above the threshold voltage of the connected diode. The user must assure that with this voltage the minimum load current of the connected diode driver is reached. See device specific datasheet for the actual minimum current. If the minimum load current is not reached during the start of calibration, an error message is displayed and the user needs to increase  $U_{\text{min}}$ .

During the calibration the PLCS-21 generates a linear list of measuring points from which it analyzes the relation of a given voltage to the measured current. If successfully performed it saves the collected data, which is used to calculate a precharge voltage for a given current. Now the user can not only set a precharge voltage, but also a set point current.

Note that a calibration is only valid for a given hardware setting. The PLCS-21 cannot detect any change in the connected laser diode. So the user must recalibrate it every time the connected hardware is changed.

# **Trigger Modes**

The PLCS-21 supports a number of trigger modes which are described below. The width and repetition rate of the pulses generated are user defined. Pulses will always be generated as long as the trigger condition matches and the laser is enabled. As an input for the trigger signal the connector 4 or 5 can be used. Figure 3 shows the schematic of both inputs. Note that they are galvanically isolated from the supply voltage. For trigger levels see the electrical characteristics on section "Electrical Characteristics".

**Important:** Never use both trigger inputs at the same time. Correct operation is not ensured if both inputs are connected to a source. Furthermore, a signal fed into one input may result in a current flowing out of the other input. This might damage your trigger source.

In the following the different trigger modes are described separately. For more details on the trigger modes please also refer to the table in the section "Description of the LSTAT Register" on page 25.

# **Edge**

In this mode an external trigger source is required to generate pulses. The pulses can either be generated on the rising (mode 1) or the falling edge (mode 0) of the supplied trigger. On each edge which equates the given setting, a given number of pulses ("Shots") will be generated.

# **Pulse**

In this mode an external trigger source is required to generate pulses. The PLCS will generate pulses during the positive (mode 5) or negative part (mode 4) of the trigger source.

# **Internal**

In this mode the external trigger source is ignored. The PLCS will generate an infinite number of pulses by itself and is selected by either trigger mode 2 or 3.

```
Connector 4
```
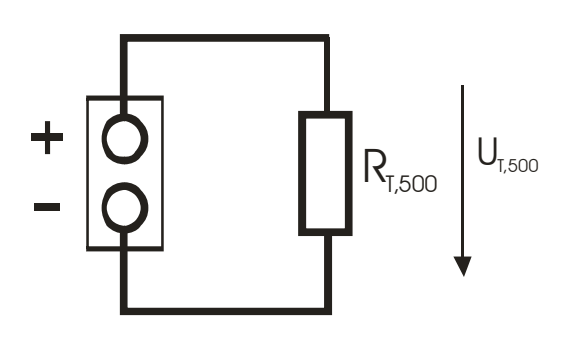

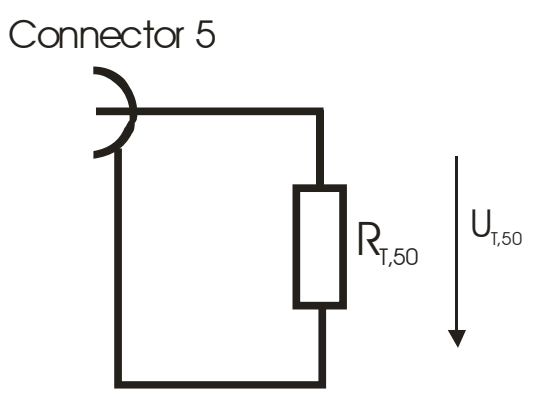

Figure 3: Trigger input circuit

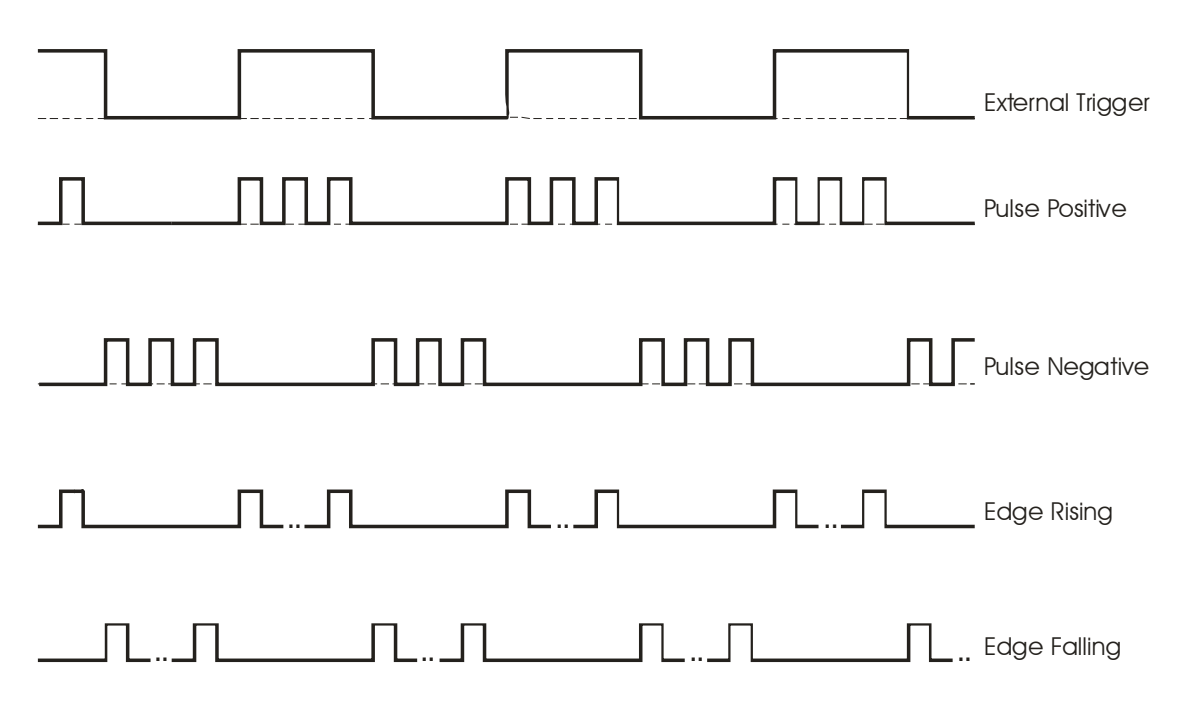

Figure 4: Schematic pulse diagram

# **Pulse Jitter**

The following table shows the typical jitter values for the pulse to pulse and the pulse length jitter. These are identical for all trigger modes as the pulses are generated the same way.

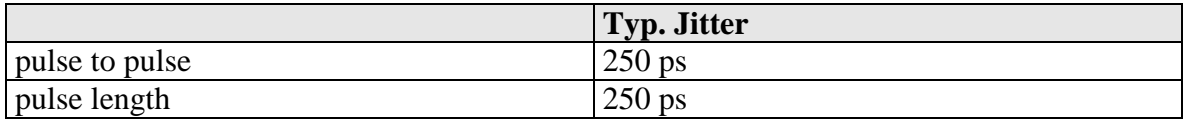

# **External Trigger Delay**

The following table shows the typical delay times between a trigger event on the external trigger input and the response on the pulse output.

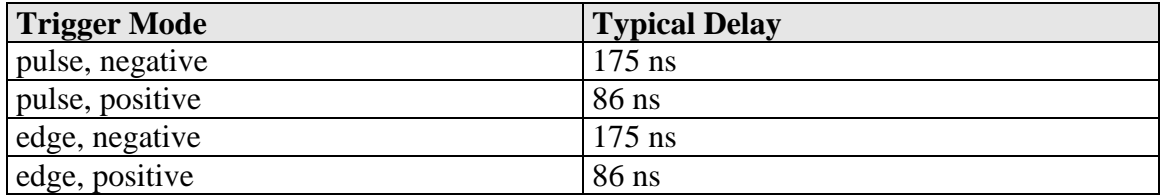

# **Controlling the PLCS-21 using a PLB-21**

To control the PLCS-21 with a PLB-21 it must be connected via the enclosed cable. The PLB-21 will not work if both, the USB and the PLB-21, are connected the same time. When the PLB-21 is connected the first time to a PLCS-21 you are asked to download a new driver. This must be confirmed with "yes" for the PLB-21 to work properly.

### **Menu Structure**

The following diagram shows the structure of the PLB-21 menu which affects the PLCS-21. All entries are described in detail. All other menu entries are described in the PLB-21 manual. For detailed instructions see the PLB-21 manual.

#### Menu root

- Pulseparameter
	- o Width
	- o Reprate
	- o Current
	- o Voltage
- PLCS Config
	- o Mode
	- o Imax
	- o Umin
	- o Calibrate
- Trigger
	- o Mode
	- o Logic
	- o Shots
- Temperature
	- o Dev. Off
	- o Dev. Max
	- o Dev. Act
	- o PLCS Act.
- LDP Info/Config
	- o Name
	- o Reset to def.

#### **Pulseparameter**

In this menu point you can modify the pulse length, repetition rate, current and voltage of the pulse. The minimum and maximum values for every entry depend on your hardware configuration. The PLCS-21 automatically detects the connected laser diode driver and sets the values according to it. See the device specific datasheet for detailed information.

#### **Width**

This value defines the pulse width in nanoseconds (ns). The minimum and maximum values are defined by the connected driver and by the actual repetition rate. In order to generate the absolute maximum width, the user may need to reduce the repetition rate.

#### **Reprate**

This value defines the repetition rate in Hertz (Hz). The actual minimum and maximum values depend on the connected driver an on the given pulse width. In order to generate the absolute maximum repetition rate the user may need to reduce the pulse width.

#### **Current**

The current is only used in current mode. After a successfully performed calibration, the user can set up a current which flows through the connected diode during the pulse. Note that the voltage changes according to the given current as the precharge voltage is automatically modified to match the set point current.

#### **Voltage**

This value defines the precharge voltage of the connected driver. The actual current depends on the connected driver and diode. The maximum voltage depends on the connected driver. If the set point voltage generates a current flow greater than the maximum current defined by Imax, the laser will be disabled and an error message is displayed.

# **PLCS Config**

In this submenu you can change the operation mode of the PLCS-21, the maximum pulse current and the minimum voltage for calibration. Furthermore you can execute a calibration.

#### **Mode**

The available operation modes depend on your hardware configuration. If you use the PLCS-21 as a stand alone device (without a connected laser diode driver) it can only be used as a frequency generator ("Freq. gen"), otherwise "Voltage" and/or "Current" are possible. Before you can select "Current" you must perform a calibration. See section "Operation Modes" and "Calibration" for more information.

#### **Imax**

This value defines the maximum current output of the connected driver. If the given settings generate a higher current, the laser diode is automatically disabled. This requires no calibration. If a calibration is performed this value defines the maximum current for it. When the PLCS-21 is used as a frequency generator  $I_{\text{max}}$  has no effect.

#### **Umin**

This value defines the starting voltage for the calibration process. It must be above the threshold voltage of the connected laser diode. Otherwise the calibration will fail. In the modes "Voltage" or "Freq. gen" this setting has no effect.

#### **Calibration**

When selected a press on the "Enter" key will perform a calibration. See section "Calibration" for a detailed description.

# **Trigger**

The PLCS-21 supports a number of trigger modes. For a detailed description of each mode see section "Trigger Modes".

#### **Mode**

This selects the used trigger mode. The modes are equal for all operation modes and connected drivers. Available are "edge", "internal" and "pulse".

#### **Logic**

This option is only used when the trigger mode is either "edge" or "pulse". In "edge" mode you can select if pulses should be generated on the rising or falling edge of the supplied trigger. In "pulse" mode it selects weather pulses should be generated on "positive" (high) or the "negative" (low) part of the trigger signal.

#### **Shots**

When using the edge mode, the number of generated pulses can be determined by the user. The given number of pulses will always be generated, even if another trigger is received during generation.

#### **Temperature**

The PicoLAS laser diode drivers are equipped with a temperature sensor. In this submenu the minimum, maximum, current and shutdown temperatures can be read and modified. All values are in °C.

#### **Dev. Off**

This shows the user defined shutdown temperature. If the diode driver reaches this temperature during operation, the laser will be disabled and an error message is displayed. It can be modified within the boundaries defined in the device specific datasheet.

#### **Dev. Max**

This is shows the maximum operating temperature of the connected diode driver. It also defines the maximum value for the shutdown temperature.

#### **Dev. Act**

This displays the current temperature of the diode driver.

#### **PLCS Act**

This shows the current temperature of the PLCS-21. It should not exceed 80 °C.

#### **LDP Info/Config**

This submenu holds some information and configuration options of the connected laser diode driver.

#### **Name**

This shows the name of the connected laser diode driver.

#### **Reset to def.**

This forces the PLCS-21 to reset all parameters to factory defaults. All settings and calibration data are lost.

# **Controlling the PLCS-21 via USB**

### **Introduction**

In addition to being able to connect up a PLB-21, the PLCS-21 also has a USB interface to communicate with a computer/laptop. This interface allows communications over both a serial text interface as well as using the PicoLAS protocol. While the text interface is designed for communication with a terminal program, the PicoLAS protocol is designed as a system interact protocol.

The switching between the two protocols occurs automatically as soon as the PLCS-21 receives a certain sequence. The corresponding commands are:

- PING for the PicoLAS protocol
- "init" followed by <Enter> for the text interface

If the PLB-21 and the USB interface are both connected at the same time then only the USB interface can be used. As soon as the USB connection is connected to a computer then the PLCS switches automatically over to this.

# **Description of the USB Interface**

The USB connection of the PLCS-21 emulates a virtual COM port under Windows. The necessary drivers can be downloaded free of charge under

http://www.ftdichip.com/Drivers/VCP.htm or they are already included in the current Linux kernels. The virtual COM port created by this can be addressed like a regular one. The connection settings are:

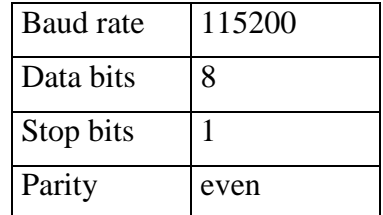

# **The Serial Text Interface**

The following section describes the structure and commands of the text interface.

#### **Structure**

Every command that is sent to the PLCS-21 must be completed with a CR (Enter). It consists of a command word followed by a parameter. If the command was successfully executed then a "0" is sent, otherwise a "1". If the command requires an answer parameter, this parameter is sent before the confirmation is given.

Example:

The user would like to read out the voltage currently being used by the driver.

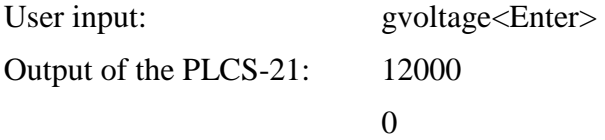

Input is done in ASCII code and is case sensitive. Every terminal can be used that supports this standard.

# **Commands for the PLCS-21**

The following table contains a command reference for the PLCS-21.

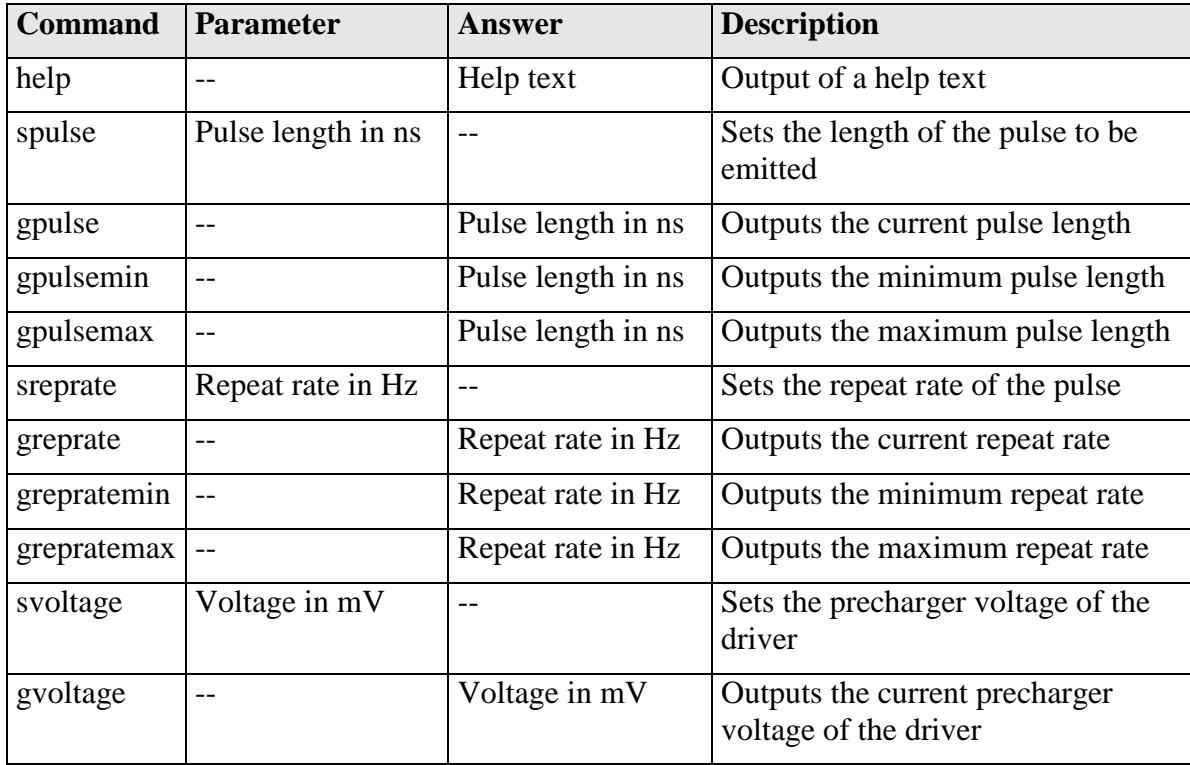

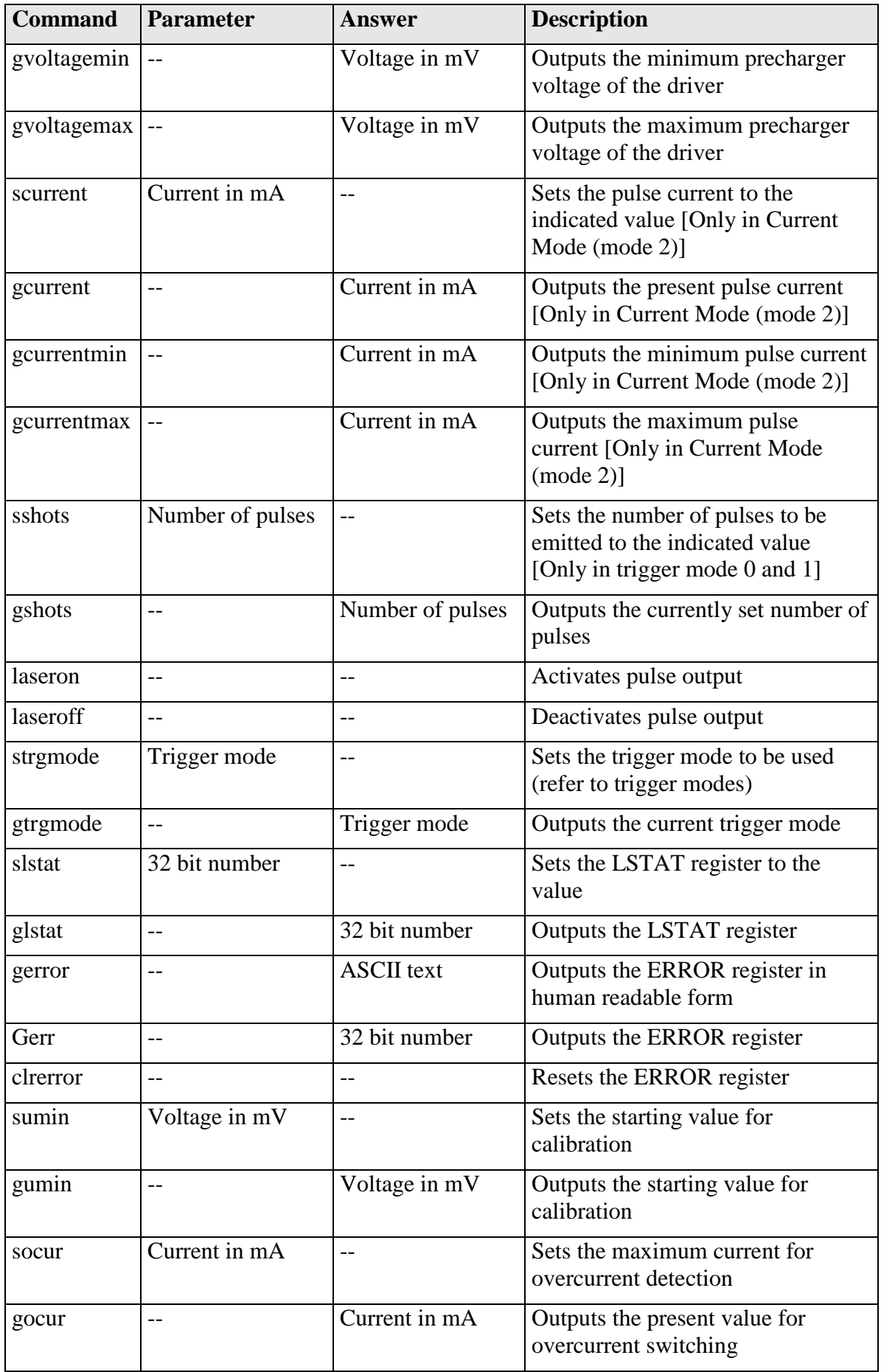

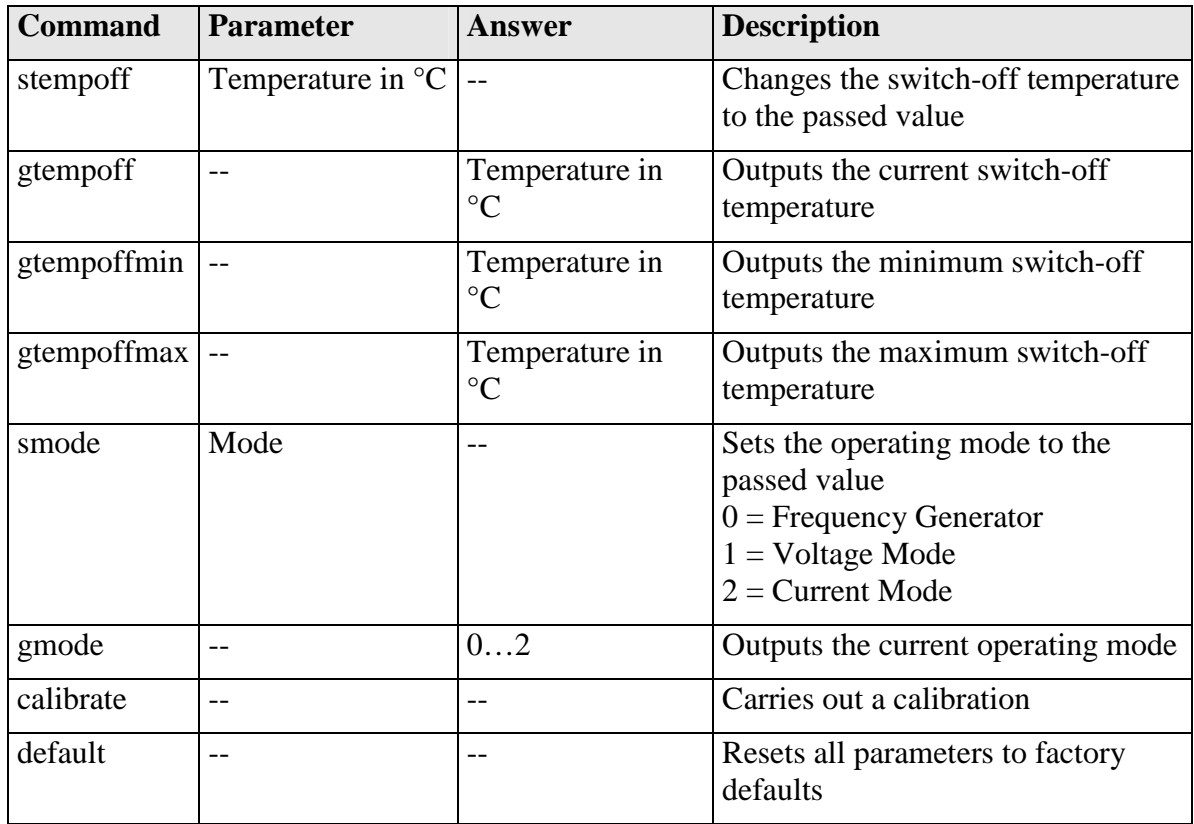

### **If an Error occurs**

If an error occurs during operation the pulse output is switched off and a message is sent to the terminal. Errors have to be acknowledged with "clrerror" otherwise switching on again of pulse output is not possible. Note that warnings are also displayed this way but these do not switch off pulse output. Hence it is not necessary to acknowledge warnings with "clrerror".

This message has this format:

err: <Error Register>

The parameter <Error Register> represents the content of the ERROR register in binary form.

# **The PicoLAS Protocol**

The following section describes the structure and possible commands of the PicoLAS protocol.

# **Structure**

Each transmission consists of 12 bytes – called a frame as follows – which must be sent consecutively. Otherwise the system times out and the transmission must start again from the beginning.

A frame has a fixed structure. The first two bytes describe the command, the following eight bytes the parameters, followed by one reserved byte and one checksum byte. The checksum is calculated out of the first 11 bytes which are linked by a bitwise XOR.

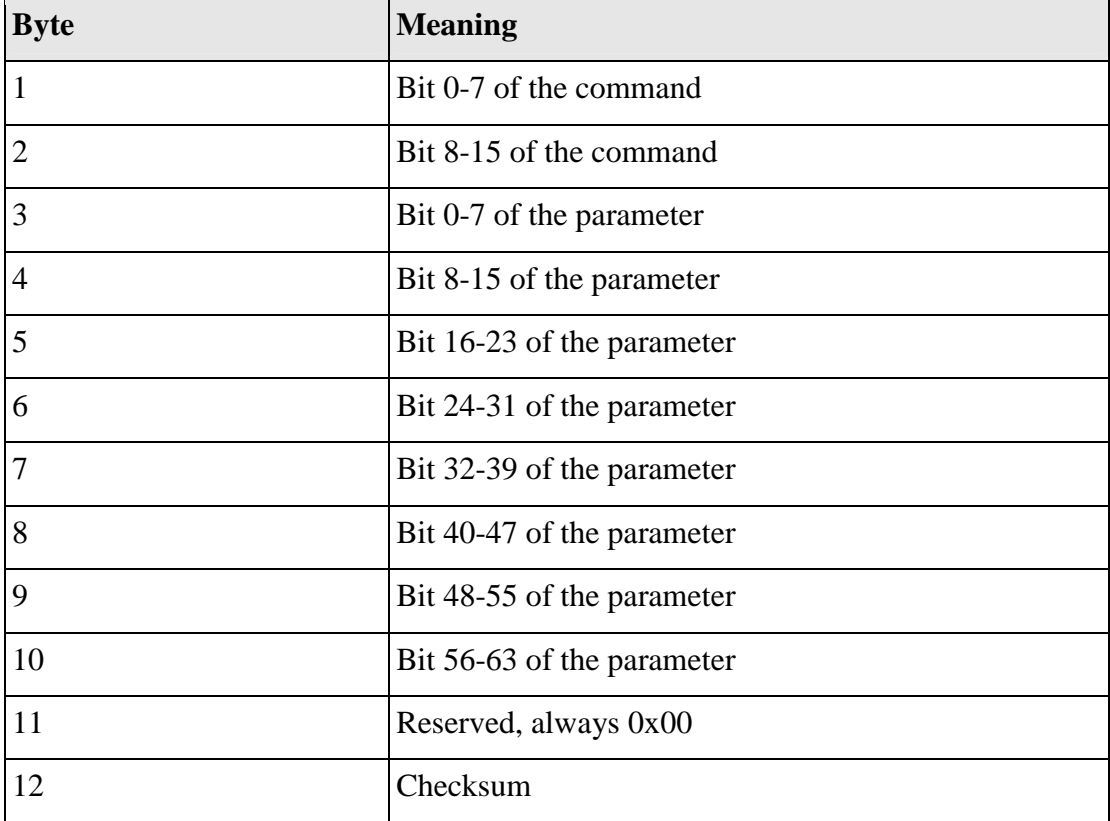

Thus a frame has the following structure:

A properly received frame must be acknowledged by the recipient with an answer, which is also a frame. If the acknowledgement does not occur then the command has not been processed and the sending procedure should be repeated.

If the recipient recognizes the command as valid, but not the parameters, then it will answer with an ILGLPARAM (0xFF12) as command.

In the case that the recipient receives an invalid command it will answer with UNCOM (0xFF13).

If a faulty checksum is recognized then the answer is RXERROR (0xFF10). If this error occurs often then the connection should be checked.

Using the REPEAT (0xFF11) command the recipient can instruct the sender to send the most recent frame again.

# **General Commands**

The following list contains an overview of the general commands which are supported by every product from PicoLAS which makes use of this protocol. The explanation of the individual commands is given further below.

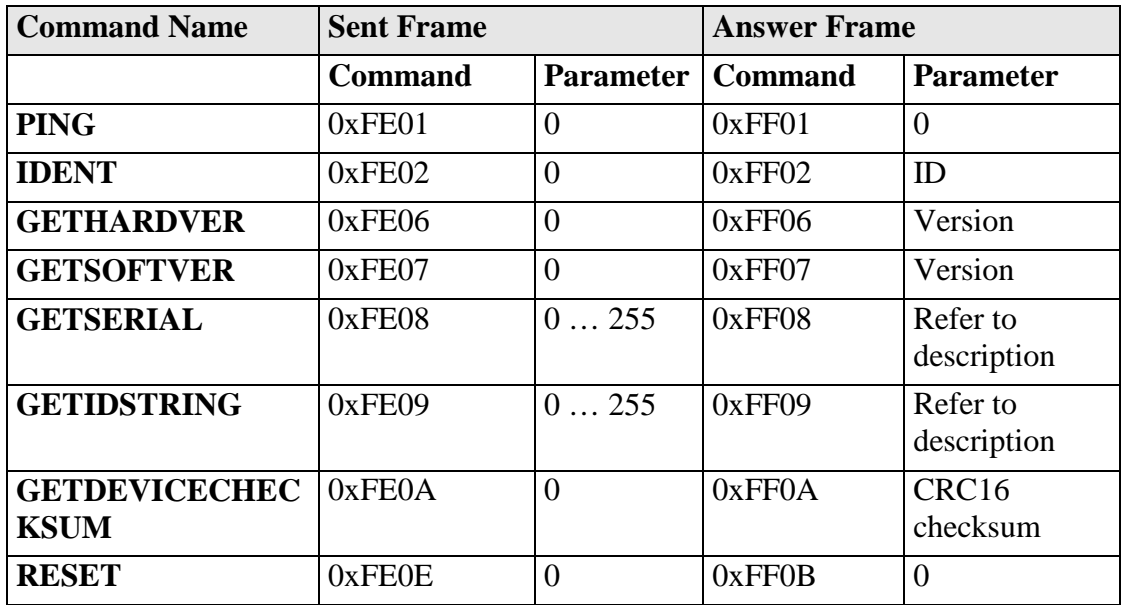

# **PING**

Is used to determine the presence of a connected recipient and to initialize the interface of the recipient for this protocol. Has no effect on the condition of the recipient. The command parameter is always 0, the answer parameter too.

# **IDENT**

It is used to determine the device ID of an attached recipient. Has no effect on the condition of the recipient. The parameter is always 0. The answer contains the ID.

# **GETHARDVER**

Instructs the recipient to send back the version number of the hardware being used. The parameter is always 0. The answer contains the hardware version of the recipient. The format of the answer is: 0x000000<major><minor><revision>. In other words: one byte for each of the three elements of the version number.

As example, version 1.2.3 has the parameter 0x000000010203.

# **GETSOFTVER**

Instructs the recipient to send back the version number of the software being used. The parameter is always 0.

The answer contains the software version of the recipient. The format of the answer is: 0x000000  $\text{cmajor}$   $\text{cmino}$   $\text{cmiso}$  here words: one byte for each of the three elements of the version number.

As example, version 2.3.4 has the parameter 0x000000020304.

# **GETSERIAL**

Instructs the recipient to send back its serial number. If 0 is sent as parameter, the answer contains the number of (ASCII) digits of the serial number; otherwise the respective position of the serial number is sent in ASCII format.

# **GETIDSTRING**

Instructs the recipient to send back the name of the device. If 0 is sent as parameter, the answer contains the number of digits of the string, otherwise the respective position of the serial number is sent in ASCII format.

### **GETDEVICECHECKSUM**

Instructs the recipient to transmit a CRC16 checksum of its memory. This can be used to check the integrity of the programme memory after switching on.

#### **RESET**

Instructs the recipient to carry out a software reset. This resets the device to the switch-on state. The parameter is always 0.

# **Commands for the PLCS-21**

The following table contains a list of the commands which the PLCS-21 supports in addition to the generally applicable commands. An explanation of the individual commands follows afterwards.

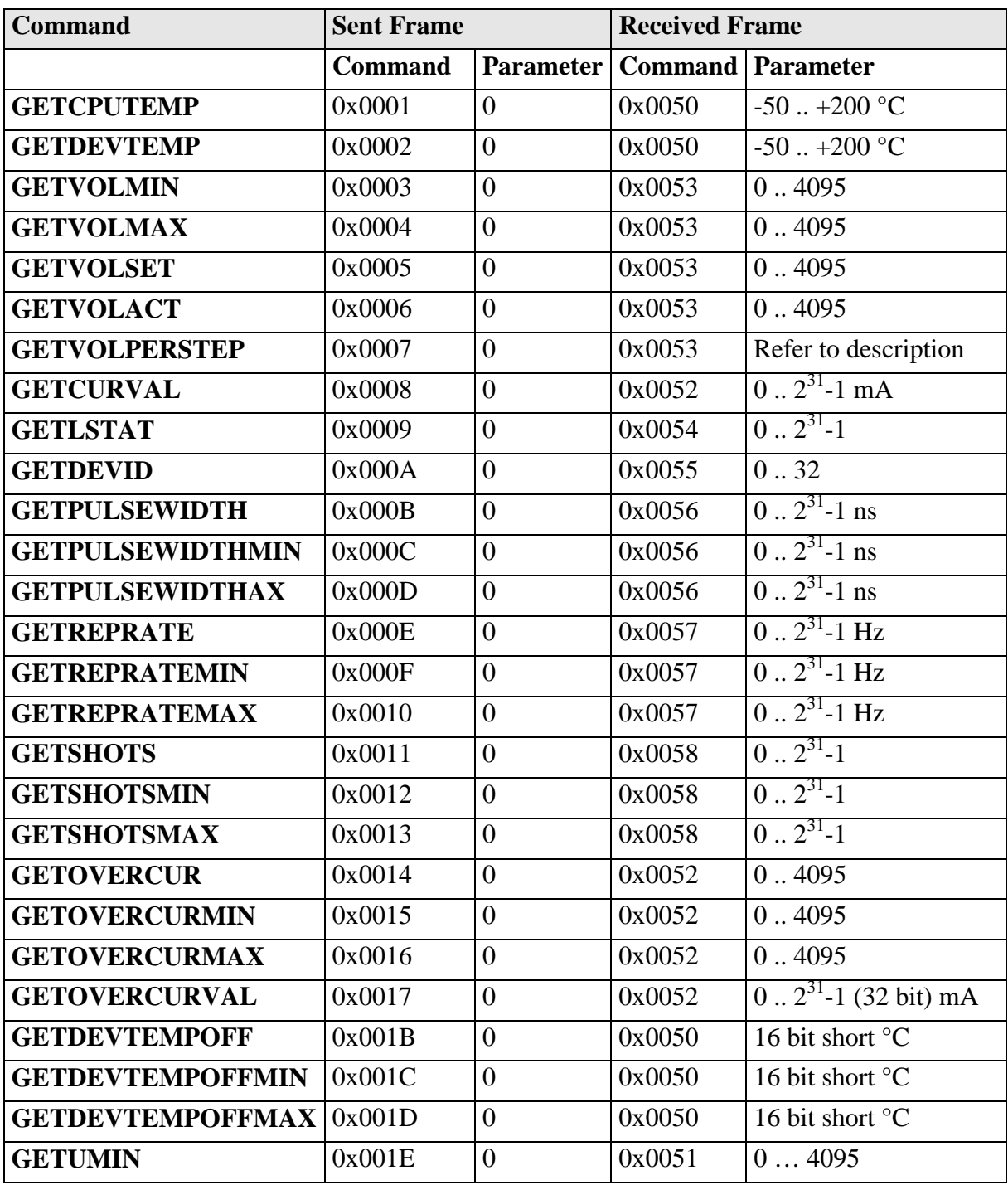

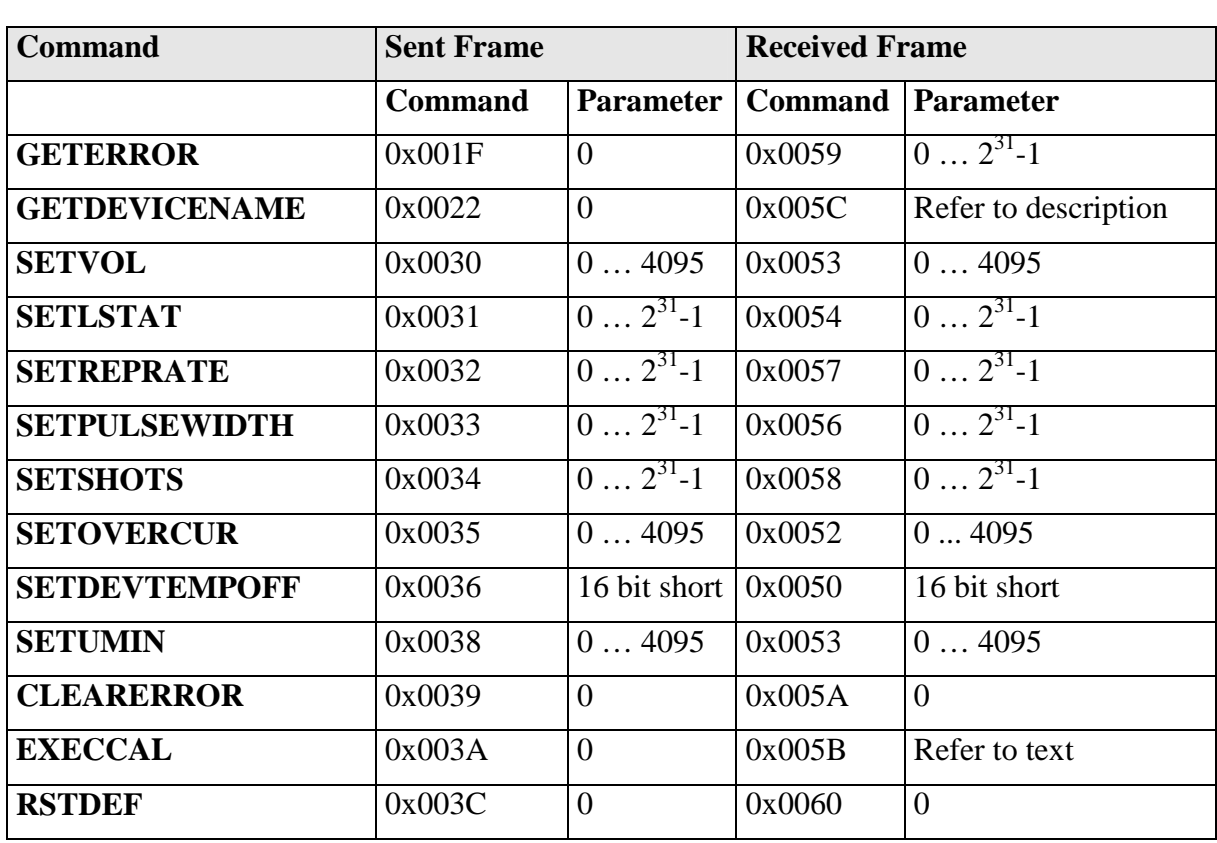

### **Description of the individual Commands**

# **GETCPUTEMP**

Contains as return value the current temperature of the PLCS-21 in °C. The two low bytes of the answer parameter represent a "signed short".

# **GETDEVTEMP**

Contains as return value the current temperature in  $\mathrm{C}$  of the driver connected to the PLCS-21.

If no driver is connected the value is 0.

# **GETVOLMIN**

Contains as return value the minimum voltage that can be set for the connected driver. The range that can be set is divided into 4096 steps. If voltage is required in mV then a conversion factor can be requested using the command GETVOLPERSTEP. If no driver is connected then the value is 0.

# **GETVOLMAX**

Contains as return value the maximum voltage that can be set for the connected driver. The range that can be set is divided into 4096 steps. If voltage is required in mV then a conversion factor can be requested using the command GETVOLPERSTEP. If no driver is connected then the value is 0.

# **GETVOLSET**

Contains as return value the current voltage specification for the connected driver. The range that can be set is divided into 4096 steps. If voltage is required in mV then a conversion factor can be requested using the command GETVOLPERSTEP. If no driver is connected then the value is 0.

### **GETVOLACT**

Contains as return value the measured value of the target voltage of the connected driver. The range that can be set is divided into 4096 steps. If voltage is required in mV then a conversion factor can be requested using the command GETVOLPERSTEP. If no driver is connected then the value is 0.

# **GETVOLPERSTEP**

Contains as return value a conversion factor with which the value range of 0 … 4095 can be converted to mV. The answer is a 64 bit double data word. If no driver is connected then the value is 0.

# **GETCURVAL**

Contains as return value the presently set current in mA. This value is only valid if the PLCS-21 is in Current Mode and an up-to-date calibration is available. If no driver is connected or if the PLCS is not in Current Mode, the value is 0.

# **GETLSTAT**

Contains as return value the laser status register. There is a description of the individual bits further on in the document.

# **GETDEVID**

Contains as return value the ID of the connected driver.

# **GETPULSEWIDTH**

Contains as return value the currently set pulse width in ns.

# **GETPULSEWIDTHMIN**

Contains as return value the minimum settable pulse width in ns.

#### **GETPULSEWIDTMAX**

Contains as return value the maximum settable pulse width in ns.

### **GETREPRATE**

Contains as return value the currently set repeat rate in Hz.

#### **GETREPRATEMIN**

Contains as return value the minimum settable repeat rate in Hz.

#### **GETREPRATEMAX**

Contains as return value the maximum settable repeat rate in Hz.

#### **GETSHOTS**

Contains as return value the currently set number of pulses to be emitted. This register is only used in the trigger modes 0 and 1.

#### **GETSHOTSMIN**

Contains as return value the minimum settable number of pulses to be emitted. This register is only used in the trigger modes 0 and 1.

#### **GETSHOTSMAX**

Contains as return value the maximum settable number of pulses to be emitted. This register is only used in the trigger modes 0 and 1.

#### **GETOVERCUR**

Contains as return value the presently set value for overcurrent detection. This is indicated in the range from 0 … 4095. If a value in mA is required, then this can be queried with GETOVERCURVAL.

This register is only used if the PLCS-21 is not being used as frequency generator.

#### **GETOVERCURMIN**

Contains as return value the minimum settable value for overcurrent detection. This is indicated in the range from 0 … 4095.

This register is only used if the PLCS-21 is not being used as frequency generator.

#### **GETOVERCURMAX**

Contains as return value the maximum settable value for overcurrent detection. This is indicated in the range from 0 … 4095.

This register is only used if the PLCS-21 is not being used as frequency generator.

#### **GETOVERCURVAL**

Contains as return value the presently set value for overcurrent detection in mA. This register is only used if the PLCS-21 is not being used as frequency generator.

#### **GETDEVTEMPOFF**

Contains as return value the presently set switch-off temperature in °C for the driver which is connected. When this temperature is reached the driver emissions are stopped and a temperature error is outputted.

This register is only used if the PLCS-21 is not being used as frequency generator.

#### **GETDEVTEMPMIN**

Contains as return value the minimum settable switch-off temperature in °C. This register is only used if the PLCS-21 is not being used as frequency generator.

### **GETDEVTEMPMAX**

Contains as return value the maximum settable switch-off temperature in °C. This register is only used if the PLCS-21 is not being used as frequency generator.

#### **GETUMIN**

Contains as return value the presently set start voltage for the calibration. It is standardized to 0 … 4095 precisely the same way as the voltages in the VOLTAGE commands, and can be converted using the same factor. If a driver calibration is carried out it will begin with this value.

This register is only used if the PLCS-21 is not being used as frequency generator.

### **GETERROR**

Contains as return value the present content of the error register. There is a description of the individual bits further on in the document.

#### **GETDEVICENAME**

Instructs the recipient to send back a string which contains the name of the connected driver. If 0 is sent as parameter, the answer contains the number of digits of the string, otherwise the respective position of the name is sent in ASCII format.

### **SETVOL**

Changes the target specification of the set voltage. The parameter is standardized to 0 … 4095 and can be calculated from a value in mV using the conversion factor GETVOLPERSTEP. Only the range which is defined by GETVOLMIN and GETVOLMAX is permissible. Outside of this range the sender will receive an ILGLPARAM as answer. The answer parameter is the set target value.

### **SETLSTAT**

Changes the laser status register to the passed parameter. The return value contains the changed status register.

# **SETREPRATE**

Changes the repeat rate of the pulses to the passed value. Only the range which is defined by GETREPRATEMIN and GETREPRATEMAX is permissible. Outside of this range the sender will receive an ILGLPARAM as answer. The answer parameter is the set repeat rate.

### **SETPULSEWIDTH**

Changes the width of the pulse to the passed value. Only the range which is defined by GETPULSEWIDTHMIN and GETPULSEWIDTHMAX is permissible. Outside of this range the sender will receive an ILGLPARAM as answer. The answer parameter is the set pulse width.

#### **SETSHOTS**

Changes the number of pulses to be emitted to the passed value. This register is only used in the trigger modes 0 and 1. Only the range which is defined by GETSHOTSMIN and GETSHOTSMAX is permissible. Outside of this range the sender will receive an ILGLPARAM as answer. The answer parameter is the number of pulses to be emitted.

#### **SETOVERCUR**

Changes the maximum permissible diode current to the passed value. Only the range which is defined by GETOVERCURMIN and GETOVERCURMAX is permissible. Outside of this range the sender will receive an ILGLPARAM as answer. The answer parameter is the set maximum current.

#### **SETDEVTEMPOFF**

Changes the switch-off temperature to the passed value. Only the range which is defined by GETDEVTEMPMIN and GETDEVTEMPMAX is permissible. Outside of this range the sender will receive an ILGLPARAM as answer. The answer parameter is the set maximum temperature.

#### **SETUMIN**

Changes the set minimum voltage for the calibration to the passed value. Only the range which is defined by GETVOLMIN and GETVOLMAX is permissible. Outside of this range the sender will receive an ILGLPARAM as answer. The answer parameter is the set minimum voltage.

# **CLEARERROR**

Deletes the ERROR register and resets the PLCS to an error-free condition.

# **EXECCAL**

Instructs the driver to carry out a calibration. If the answer parameter is zero then a calibration is initiated by the PLCS-21. If it is unlike zero then it is currently not possible to carry out a calibration. This occurs when the PLCS is currently carrying out a calibration or if no driver is connected.

### **RSTDEF**

Instructs the PLCS-21 to reset all parameters to factory defaults. All calibration data will be lost. The default values are the minimum values for the PLCS-21 or the connected laser diode driver.

# **Description of the LSTAT Register**

The following list contains a description of the individual LSTAT bits. These can be read with GETLSTAT and written with SETLSTAT. With SETLSTAT a complete 32 bit word must always be written. Thus, to change individual bits, first the register must be read out with GETLSTAT, then the desired bits changed and then with SETLSTAT passed again to the PLCS.

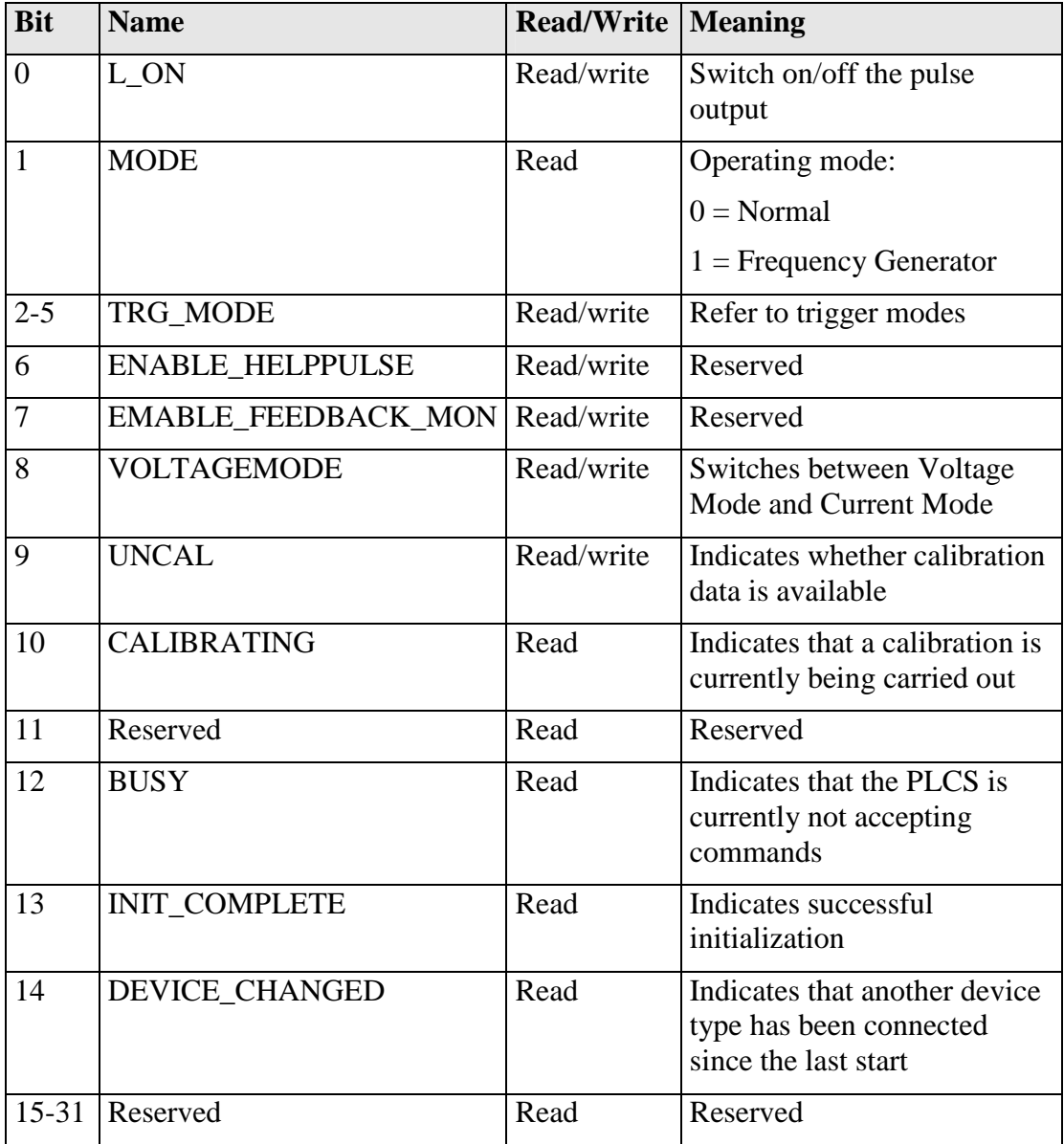

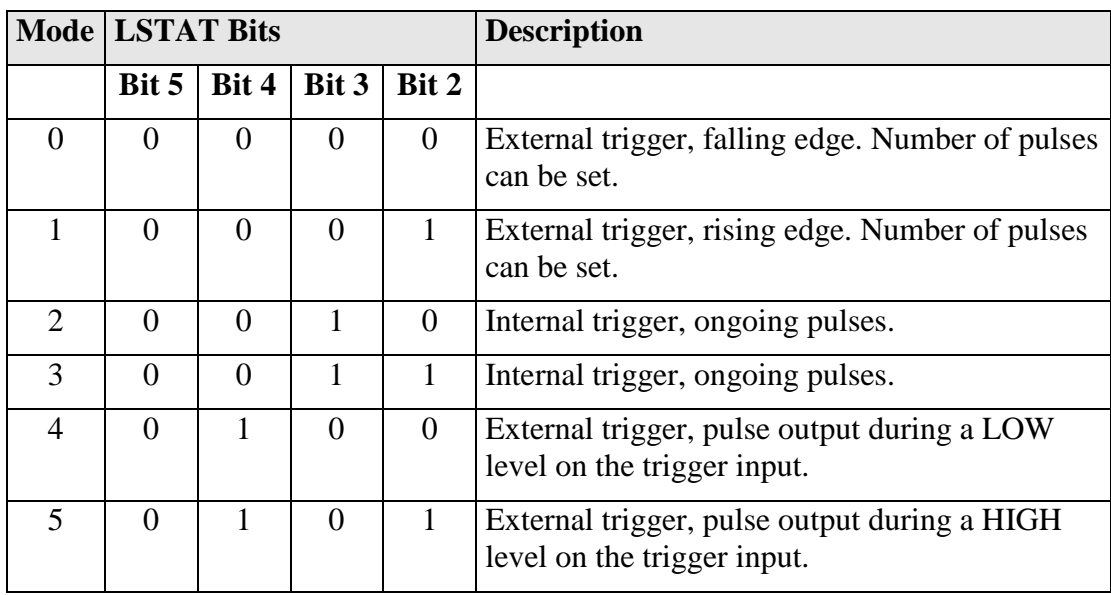

The following table contains the appropriate LSTAT bits for the trigger modes described in section "Trigger Modes".

# **Description of the ERROR Register**

The following list contains a description of the individual bits of the ERROR register. A "1" as a bit leads to a deactivation of the driver output. Bit 5 and 10 are excluded of this directive. They must be acknowledged with CLRERROR before pulse output can take place again. If the bits 9, 12 or 15 occur then the voltage supply must be briefly disconnected to delete the bits.

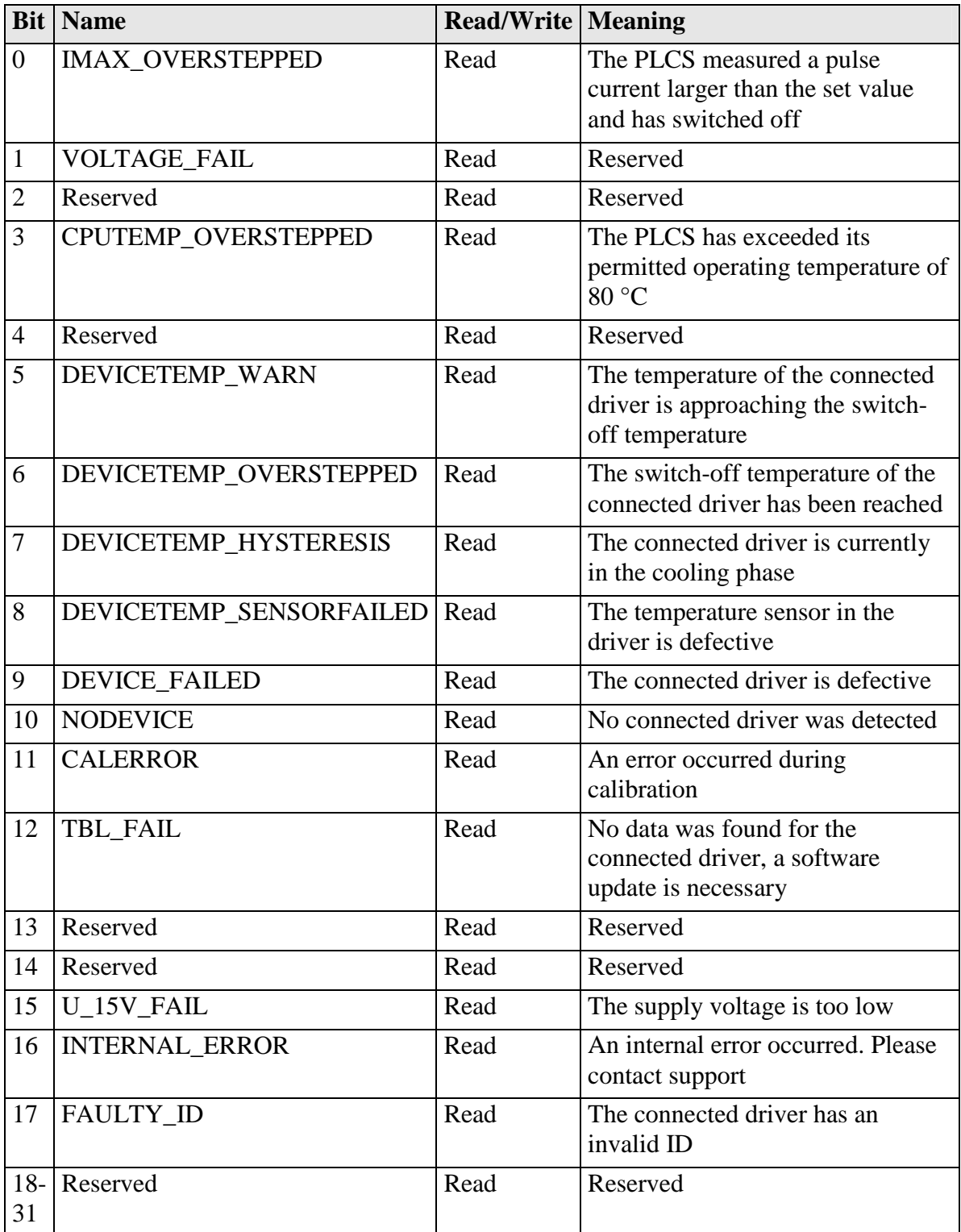

If a critical error occurs driver emissions stop automatically. All error situations must be acknowledged or reset with CLRERROR. Otherwise the PLCS cannot restart pulse output.

#### **Example Implementation in MS Visual Basic**

The following is a possible implementation of the protocol for uni-directional communications in MS Visual Basic. No guarantee of functionality is assumed.

```
Public Class Protocol 
     Public Const PING As UShort = &HFE01 
     Public Const IDENT As UShort = &HFE02 
     Public Const GETHARDVER As UShort = &HFE06 
     Public Const GETSOFTVER As UShort = &HFE07 
     Public Const GETSERIAL As UShort = &HFE08 
     Public Const GETIDSTRING As UShort = &HFE09 
     Public Const GETDEVICECHECKSUM As UShort = &HFE0B 
     Public Const RESET As UShort = &HFE0E 
     Public Const ACK As UShort = &HFF01 
     Public Const IDACK As UShort = &HFF02 
     Public Const VERSIONACK As UShort = &HFF03 
     Public Const HARDVERACK As UShort = &HFF06 
     Public Const SOFTVERACK As UShort = &HFF07 
     Public Const SERIALACK As UShort = &HFF08 
     Public Const IDSTRINGACK As UShort = &HFF09 
     Public Const CHECKSUMACK As UShort = &HFF0A 
     Public Const RESETACK As UShort = &HFF0B 
     Public Const RXERROR As UShort = &HFF10 
     Public Const REPEAT As UShort = &HFF11 
     Public Const ILGLPARAM As UShort = &HFF12 
     Public Const UNCOM As UShort = &HFF13 
     Private RecParameter As UInt64 = 0 
     Private RecAnswer As UInt64 = 0 
     Private Comport As String = "" 
     Private PortOpen As Boolean = False 
     Private Serial As IO.Ports.SerialPort = Nothing 
     Private IamBusy As Boolean = False 
     Public Function GetAnswer() As UShort 
         Return RecAnswer 
     End Function 
     Public Function GetParameter() As UInt64 
         Return RecParameter 
     End Function 
     Property Status() As Integer 
         Get 
             Return PortOpen 
         End Get 
         Set(ByVal Value As Integer) 
         End Set 
     End Property 
     Property Busy() As Integer 
         Get 
             Return IamBusy
```

```
 End Get 
         Set(ByVal Value As Integer) 
         End Set 
     End Property 
     Public Function Enable(ByVal port As String) As Boolean
          If (PortOpen) Then 
              Return True 
         End If 
         Try 
             If (Not (port = "")) Then
                  Comport = port 
              End If 
             Serial = New IO. Ports. SerialPort(Comport,
115200, IO.Ports.Parity.Even, 8, IO.Ports.StopBits.One) 
              Serial.Open() 
              PortOpen = True 
              SendReceive(Me.PING, 0, Me.ACK) 
              SendReceive(Me.PING, 0, Me.ACK) 
         Catch ex As Exception 
              PortOpen = False 
              Return False 
         End Try 
         Return True 
     End Function 
     Public Function Disable() As Boolean 
          If (PortOpen) Then 
              Try 
                   Serial.Close() 
              Catch ex As Exception 
              End Try 
              PortOpen = False 
              Serial = Nothing 
              Return True 
         End If 
         Return False 
     End Function
```

```
 Public Function SendReceive(ByVal command As UShort, 
ByVal param As UInt64, ByVal expectet_answer As UShort) As
Boolean 
         Dim Timeout As UInt32 = 10000 
         Dim buffer(12) As Byte 
         If (Not PortOpen) Then 
              Return False 
         End If 
         If (IamBusy) Then 
              Do 
                  Application.DoEvents() 
              Loop While IamBusy = True 
         End If 
         IamBusy = True 
         For i As UInteger = 0 To 4 
             Timeout = 10000 Serial.DiscardInBuffer() 
              Send(command, param) 
             Do 
                 Timeout -= 1
                  Application.DoEvents() 
              Loop Until ((Serial.BytesToRead() >= 12) Or
(Timeout = 0))
              If (Timeout > 0) Then 
                  If (Serial.BytesToRead() >= 12) Then 
                      If (Receive(buffer)) Then 
                         RecAnswer = buffer(0) RecAnswer += 
Convert.ToUInt16(buffer(1)) << 8 
                         RecParameter = buffer(2) RecParameter += 
Convert.ToUInt64(buffer(3)) << 8 
                           RecParameter += 
Convert.ToUInt64(buffer(4)) << 16 
                          RecParameter += 
Convert.ToUInt64(buffer(5)) << 24 
                          RecParameter += 
Convert.ToUInt64(buffer(6)) << 32 
                          RecParameter += 
Convert.ToUInt64(buffer(7)) << 40 
                           RecParameter += 
Convert.ToUInt64(buffer(8)) << 48
```
 RecParameter += Convert.ToUInt64(buffer(9)) << 56 IamBusy = False Return (RecAnswer = expectet\_answer) End If End If End If Next IamBusy = False Return False End Function Private Function Send(ByVal command As UShort, ByVal param As UInt64) As Boolean Dim buffer(12) As Byte  $buffer(0) = command And & HFF$  $buffer(1) = (command \gt{> 8}) And  $krF$$  $buffer(2) = param And  $kHFF$$  $buffer(3) = (param >> 8)$  And  $&HFF$  $buffer(4) = (param >> 16)$  And &HFF  $buffer(5) = (param >> 24)$  And  $&HFF$  $buffer(6) = (param >> 32)$  And  $&HFF$  $buffer(7) = (param >> 40)$  And &HFF  $buffer(8) = (param \gg 48)$  And &HFF  $buffer(9) = (param \gg 56)$  And &HFF  $buffer(10) = 0$  buffer(11) = CheckByte(buffer) WriteByte(buffer) End Function Private Function Receive(ByVal buffer() As Byte) As Boolean For i As UInteger = 0 To 11 Step 1  $buffer(i) = ReadByte()$  Next If (buffer(11) = CheckByte(buffer)) Then Return True End If Return False End Function

```
 Private Function CheckByte(ByVal buffer() As Byte) As
Byte 
         Dim returnvalue As Byte = 0 
         For i As UInteger = 0 To 10 Step 1 
            returnvalue = returnvalue Xor buffer(i)
         Next 
         Return returnvalue 
     End Function 
     Private Sub WriteByte(ByVal zeichen() As Byte) 
         Serial.Write(zeichen, 0, 12) 
     End Sub 
     Private Function ReadByte() As Byte 
         Return Serial.ReadByte() 
     End Function
```
End Class

Using this example code, a connection can be set up using the following lines of code:

```
 Dim MyProto As Protocol = New Protocol() 
MyProto.Enable("Com3")
 MyProto.SendReceive(Protocol.PING, 0, Protocol.ACK)
```
# **Electrical Characteristics**

![](_page_31_Picture_127.jpeg)

# **Absolute maximum Ratings**

![](_page_31_Picture_128.jpeg)